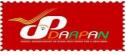

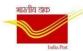

## Daily Check list for BPM

#### **Office Details**

| Date:     | BO ID:   |
|-----------|----------|
| BO Name:  | AO Name: |
| BPM Name: | BPM Mob: |

#### **Initialization of Device**

| Check Internet connection           | : | Yes / NO | Biometric Scanner connected (After Supply:<br>Yes / NO |
|-------------------------------------|---|----------|--------------------------------------------------------|
| Printer connected (After<br>Supply) | : | Yes / NO |                                                        |

#### Work initialization.

| Opening Balance: | Cash on Hand (Cash) : |
|------------------|-----------------------|
|                  |                       |

#### **Daily routine checks.**

| 1  | Day Begin                                                                                                    | Yes /No | 13 | PLI transactions done                                                                                           | Yes /No |
|----|----------------------------------------------------------------------------------------------------|---------|----|----------------------------------------------------------------------------------------------------|---------|
| 2  | Bag Open                                                                                                    | Yes /No | 14 | PLI Pending transactions<br>(If yes try to update all pending<br>transactions)                                  | Yes /No |
| 3  | Virtual Bag received                                                                                               | Yes /No | 15 | Speed/Registered/parcel<br>delivered                                                                            | Yes /No |
| 4  | Bag Open manually                                                                                                  | Yes /No | 16 | VPL/VPP delivered<br>(If <b>Yes</b> please make sure it is<br>delivered asVPL/VPP article with<br>VPMO booked.) | Yes /No |
| 5  | Cash Received                                                                                                    | Yes /No | 17 | COD delivered<br>(If <b>Yes</b> please make sure it is<br>delivered as COD and check<br>wallet.)                | Yes /No |
| 6  | Stamps Received                                                                                                    | Yes /No | 18 | eMO Paid                                                                                                    | Yes /No |
| 7  | Register/Speed/Parcel/ Unpaid<br>articles received                                                                 | Yes /No | 19 | Stamp sales if any                                                                                              | Yes /No |
| 8  | INS/VPL/VPP received<br>(If <b>Yes</b> please make sure it<br>is received as INS / VPL /<br>VPP while opening bag) | Yes /No | 20 | IPPB Data Entry                                                                                                 | Yes /No |
| 9  | COD received<br>(If <b>Yes</b> please make sure it<br>is received as COD while<br>opening bag)                     | Yes /No | 21 | Data Entry (D Cube, CSC and<br>other transactions like unpaid, bills<br>paid if any)                            | Yes /No |
| 10 | CBS transactions done                                                                                              | Yes /No | 22 | Day End                                                                                                    | Yes /No |
| 11 | High value request done                                                                                            | Yes /No | 23 | Cash to AO                                                                                                    | Yes /No |
| 12 | CBS Pending transactions                                                                                           | Yes /No | 24 | Generate BODA and Print                                                                                         | Yes /No |
|    | (If Yes try to update all pending transactions)                                                                    |         | 25 | Bag Closure and dispatch                                                                                        | Yes /No |

## **Concluding the Day's work.**

| Cash on Hand :     | Inventory Balance : |
|--------------------|---------------------|
| Deposit articles : | Deposit eMO :       |

### **Daily Check list for BPM**

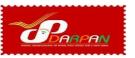

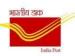

## Do's 🌄

- 1. Check the internet connectivity before login to DARPAN App.
- 2. Make sure the BO name, BO ID, BPM name are correct before proceeding to any transaction.
- 3. Note down the Wallet amount soon after Day begin and tally with the closing balance of previous day.
- 4. Ensure that Mobile and Printer is having enough battery charge and both are connected.
- 5. Make sure that printer is on and connected with required permissions (first time) before taking any printouts.
- 6. Cross check the wallet amount before and after the opening of the bag if cash from AO is received.
- 7. While booking the Transactions valid Mobile number of the customer to be enter.
- 8. After delivering a VP article, BPM need to book VPMO.
- 9. Make sure Day End is performed and BODA has been generated.
- 10. When RPLI/PLI/CBS transactions are moved to the pending status, use the 'Transaction Update' option after waiting for 5 minutes from the initial transaction.
- 11. Make sure all the pending transactions are updated before performing Day End.
- 12. Ensure the activities mentioned in the checklist provided by Account office is followed thoroughly.
- 13. Ensure the safety of the mobile device and all other peripherals provided.

# Dont's 🔀

- If the BO Name, BO ID and BPM name are not matching, user should not do any transaction. Report the issue to the Division support team immediately
- 2. User should not perform data entry if the virtual bag is available while opening the bag unless there is any mismatch in the received articles.
- 3. User should not receive INS/VPL/VPP/ BPCOD/SPCOD articles as normal registered articles while opening the bag manually.
- User should not show bulk delivery for INS/VPL/VPP/BPCOD/SPCOD articles. The above-mentioned articles are to be delivered individually one by one.
- 5. User should not ignore any error message/ blank screen while performing CBS/PLI transactions. If any such error occurs, User should login again after closing the APP.
- 6. Users should not initiate a CBS/PLI/RPLI transaction if the same CBS/PLI/RPLI transaction is in a pending status.
- 7. User should not try to do Day End without checking pending transactions.
- User should not try to do Day End /BODA generation when there is any mismatch in wallet. Report the issue to the support team immediately.
- 9. User should not ignore the checklist and instructions provided by concerned authorities.
- 10. User should not click on Get OTP button continuously while trying to login to DARPAN APP.